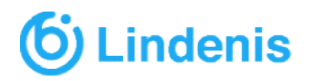

## Default Sdvcam User Guide

## 1. Conctrol

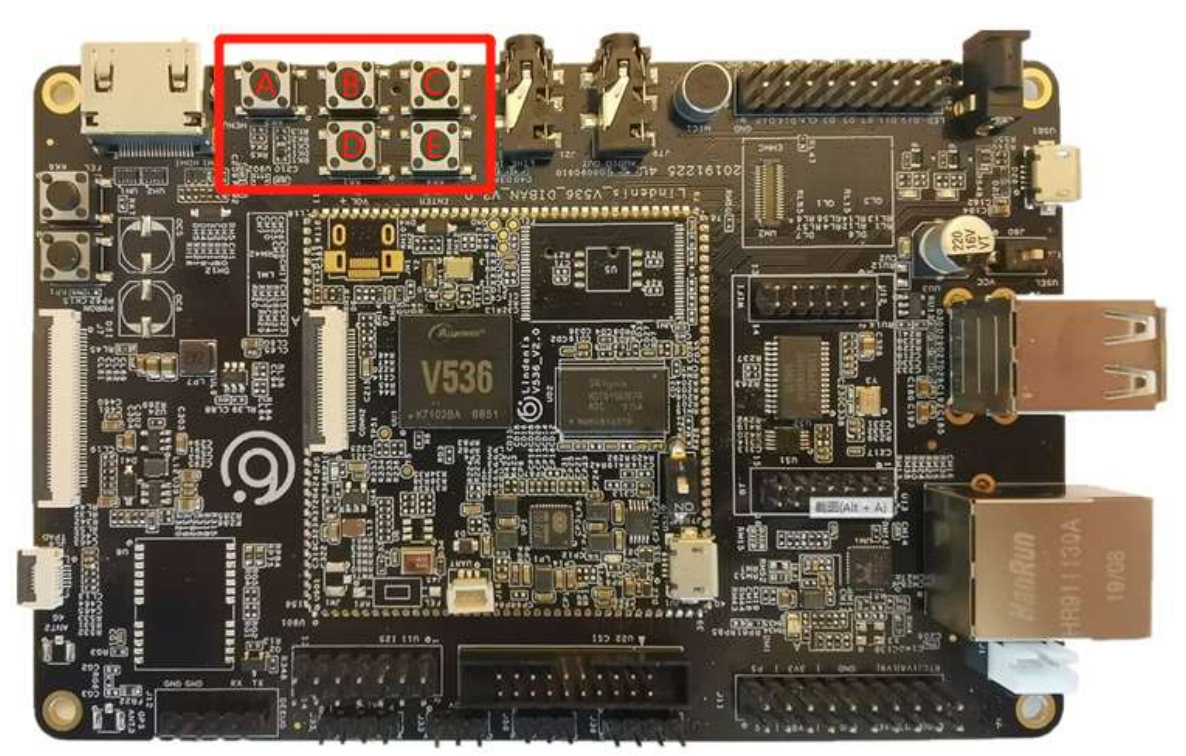

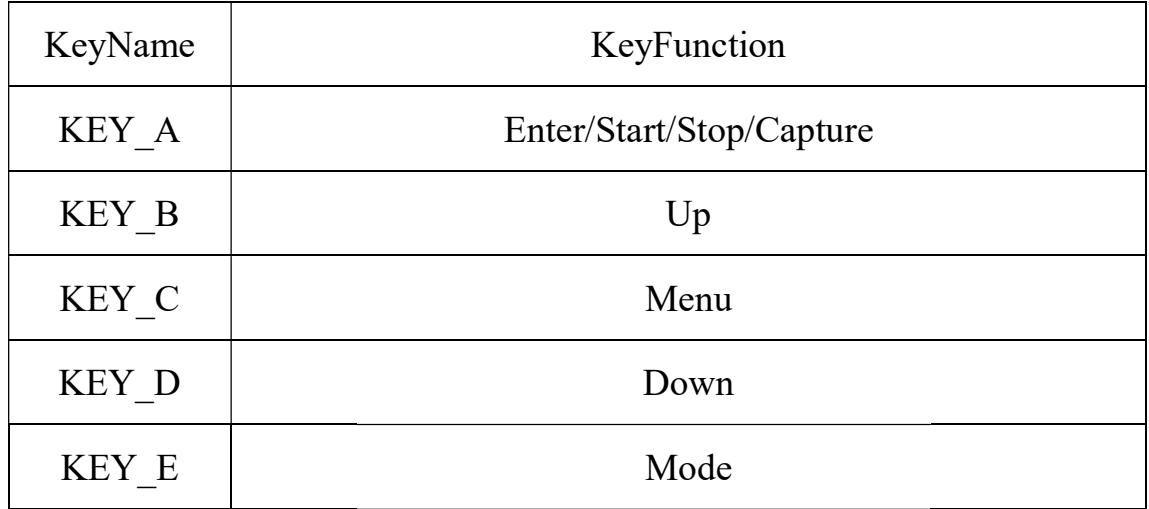

## 2. Dislpay Sink Switch

The sdvcam default display sink of the board is HDMI  $1080p@60Hz$ .

And if you want to change it to LCD. You should have to change the

configuration of the sdvcam and the system and then re-build both of e system and then re-build<br>p.sh first)<br>cam

them follow thiese steps:

them follow thiese steps:<br>1. croot (source ./build/envstepup.sh first)

- 2. make menuconfig
	- a) choose the LCD sink of sdvcam<br>
	-> Allwinner<br>
	-> eyesee-mpp<br>
	-> eyesee-mpp-awcdr
	- -> Allwinner
		- -> eyesee-mpp
			- -> eyesee-mpp-awcdr
				- -> sel > select display sink

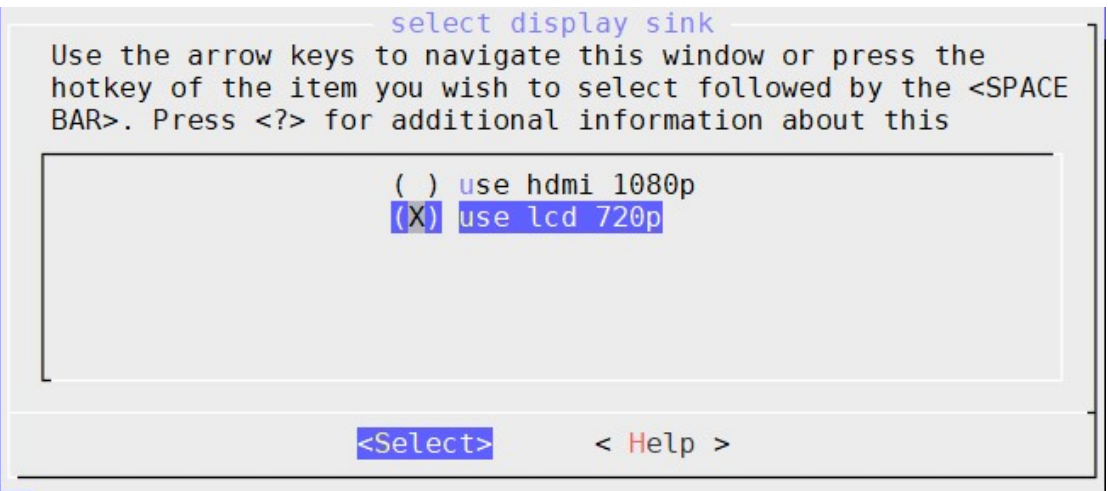

- b) Save and exit
- 3. cd/package/allwinner/eyesee-mpp/awcdr
- 4. mm –B

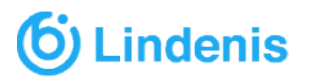

5. modify the configuration file

device/config/chips/v536/configs/Lindenis\_SBC device/config/chips/v536/configs/Lindenis\_SBC/sys\_config.fex

--- a/config/chips/v536/configs/Lindenis\_SBC/sys\_config.fex<br>+++ b/config/chips/v536/configs/Lindenis\_SBC/sys\_config.fex @@ -449,8 +449,8 @@ nand0 p3 = 0x55aaaa55 disp\_init\_enable  $= 1$  $= 0$ disp mode -screen0\_output\_type screen0\_output\_mode  $= 10$ +screen0\_output\_type  $= 1$ +screen0\_output\_mode  $= 4$  $\begin{array}{rcl} \texttt{screen0\_output\_format} & = & 1 \\ \texttt{screen0\_output\_bits} & = & 0 \\ \texttt{QQ} & -474, \overline{11} & +474, \overline{11} & \texttt{QQ} \texttt{screen1\_output\_scan} \\ \texttt{Cef} & \texttt{Sef} & \texttt{Sef} & \texttt{Sef} & \texttt{Sef} & \texttt{Sef} \\ \end{array}$  $= 0$ screen1 output aspect ratio =  $8$ disp rotation used =  $1$  $degree0 = 0$  $+degree0 = 3$ fb0\_format  $= 0$  $-fb0$  width  $= 1920$ -fb0\_height<br>+fb0\_width  $= 1080$  $= 1280$ +fb0 height  $= 720$ fb1\_format  $= 0$ fb1 width  $= 0$ 

- 6. croot
- 7. make  $-i8$  V=s
- 8. pack